# DRUPAL COMMERCE Podstawy

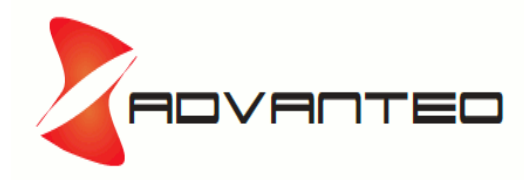

#### Kto co i dlaczego?

- Commerce Guys (commerceguys.com) Ryan Szrama
- **Drupal Commerce rozwiązanie commerce dla D7** 
	- następca Ubercart? Na d7 każdy ma 13tys. instalacji
- Commerce rozwiązuje problemy występujące w Ubercart D6
	- z góry narzucony schemat działania sklepu, układ stron realizacji zamówienia, czy katalogu itp.
- 5mln USD na rozwój

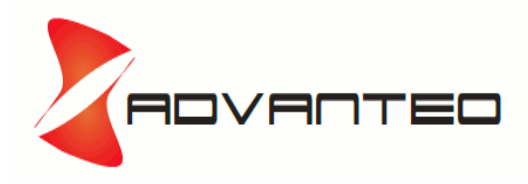

#### Podstawowe cechy

- Oparty o Entity, a więc
	- Współgra dobrze z Views
	- Można dodawać pola do każdej entity (produktu, zamówienia, line itemu)
- **Produkt nie jest nodem –** rozdział między entity produktu a entity wyświetlania
- Oparty na Rules bardzo elastyczny
- Oparty na Views wygodna konfiguracja widoków
- Bardzo elastyczny i umożliwiający rozwój i customizację

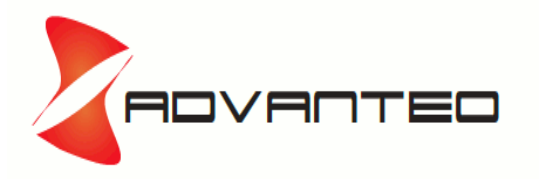

# Stawiamy sklep na Drupal Commerce

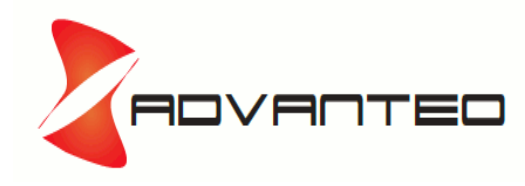

# Moduły niezbędne (wymagane przez commerce)

- **Drupal**
- ctools
- **-** entity
- rules
- **views**
- **addressfield**
- **Commerce**

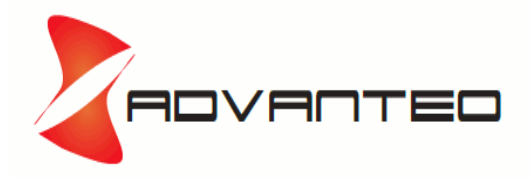

### Moduły bardzo przydatne

- inline\_entity\_form
- commerce\_flat\_rate
- commerce\_shipping  $(v2)$
- commerce\_bank\_transfer
- commerce\_cod
- commerce\_fieldgroup\_panes

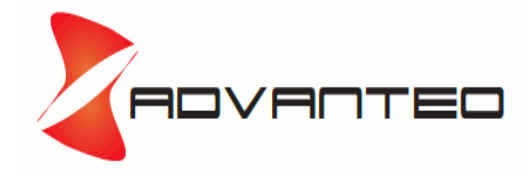

# Dodatki

colorbox

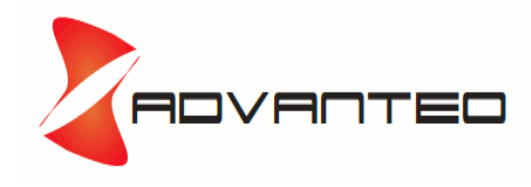

#### Produkt (osobny entity)

- Wszystkie pola najlepiej dodać do Produktu
	- Wyjątkiem są terminy taxonomii, które ustawiamy na nodzie prezentacyjnym - na stronie taxonomii chcemy pokazywać domyślnie nody a nie producty
- Wygląd pól produktu ustawiamy na produkcie

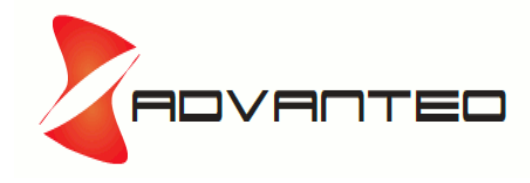

# Wyświetlanie produktu

- Porzez node (rodzaj zawartości)
- Pola
	- **Product reference field z:** 
		- Widget Inline entity form
		- W ustawieniach Products that can pe referenced
	- Terminy taxonomii jeśli jakieś mamy

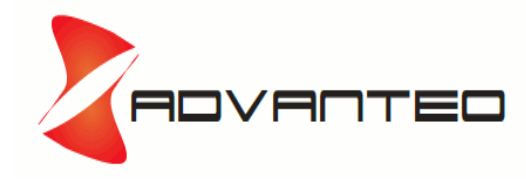

# Niezbędne elementy, które musimy ustawić

- **Waluty**
- Podatki (VAT)
- Katalog
- **Płatności**
- Transport (przelew, pobranie)

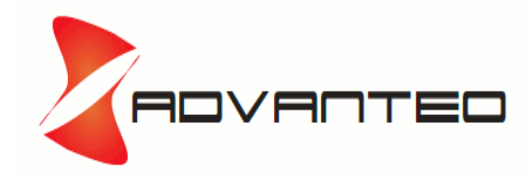

#### **Waluty**

- Sklep > Konfiguracja > Ustawienia walut
	- Domyślna
	- Dostępne

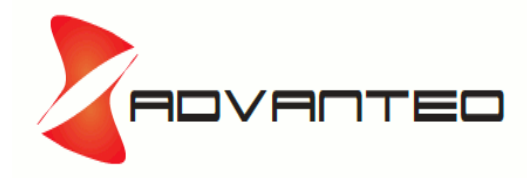

- Sklep > Konfiguracja > Podatki
	- **Ustawiamy rodzaj podaktu VAT**
	- Ustawiamy Stopy podatkowe
- Naliczanie konkretnego podatku możemy ustawić poprzez reguły

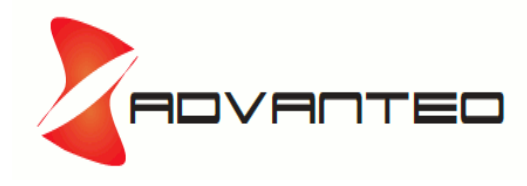

# Katalog

- Katalogu to zwykły widok
	- Widok noda prezentacji + pola z produktu
	- Pola z produktu wciągamy poprzez pole relacji noda do produktu
	- Zdjęcie domyślnie linkuje do produktu. Żeby linkowało do przezentacji trzeba przepisać domyślną metodę wyświetlania

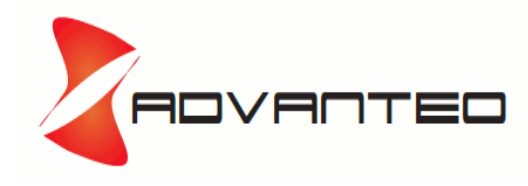

# Koszty wysyłki i płatności

- Wysyłki
	- commerce\_flat\_rate
	- Są inne moduły których tu nie prezentujemy
- **Płatności** 
	- **Przelew commerce\_bank\_transfer (trzeba uruchomić regułę)**
	- Pobranie commerce\_shipement\_cod
- Płatności i wysyłki uruchamiane są za pomocą Reguł, które można modyfikować.

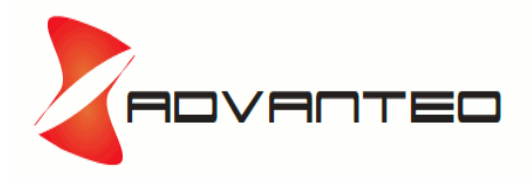

#### Komentarz do zamówienia

- Zamównienie to Entity można dodać do niego pola
- Commerce Fieldgroup Panes pozwala wyświetlić te pola jako pole w procesie zakupu.
- Warto zauważyć że wszystkie elementy na stronach składania zamówienia można przestawiać.

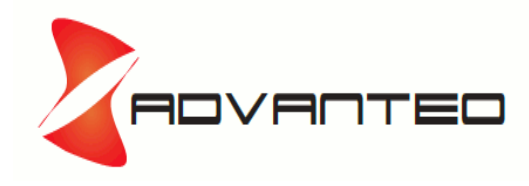

#### Mamy sklep

- Mamy sklep, który:
	- trzyma i prezentuje produkty ze zdjęciami i cenami
	- Nalicza podatki
	- **-** Zbiera zamówienia
	- Umożliwia płatność i wybór wysyłki.

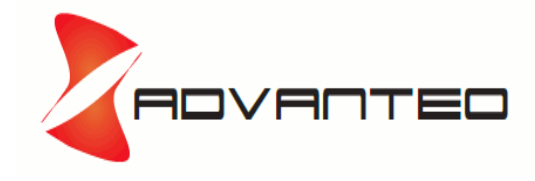

# Profil instalacyjny

 Żeby było łatwo :) wszystko możecie zainstalować jednym kliknięciem

www.drupalcommerce.pl

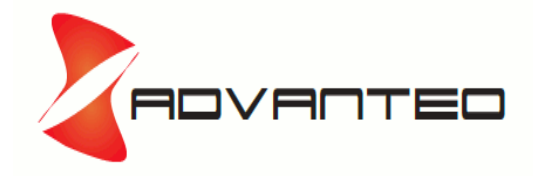

 $\blacksquare$ 

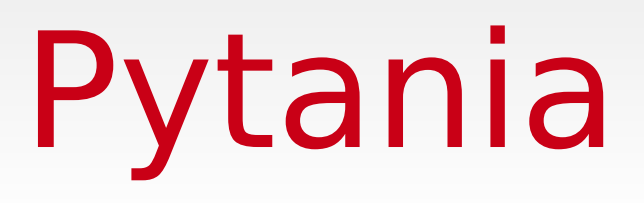

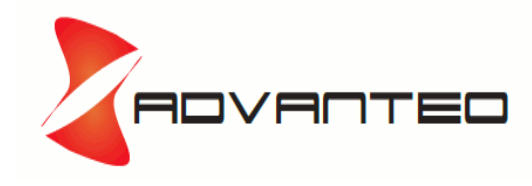